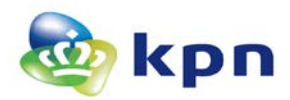

# **Toelichting zoeken, downloaden en intrekken**

Dit document bevat een toelichting op het zoeken en intrekken van PKIoverheid certificaten. Zie voor een toelichting op het algemene intrekproces:

**<https://certificaat.kpn.com/intrekken/>**

## **Zoeken servercertificaat**

U kunt een servercertificaat opzoeken via: **<https://kpnpkio.managedpki.com/zoeken/>**

Standaard opent de applicatie met het Tabblad servercertificaten

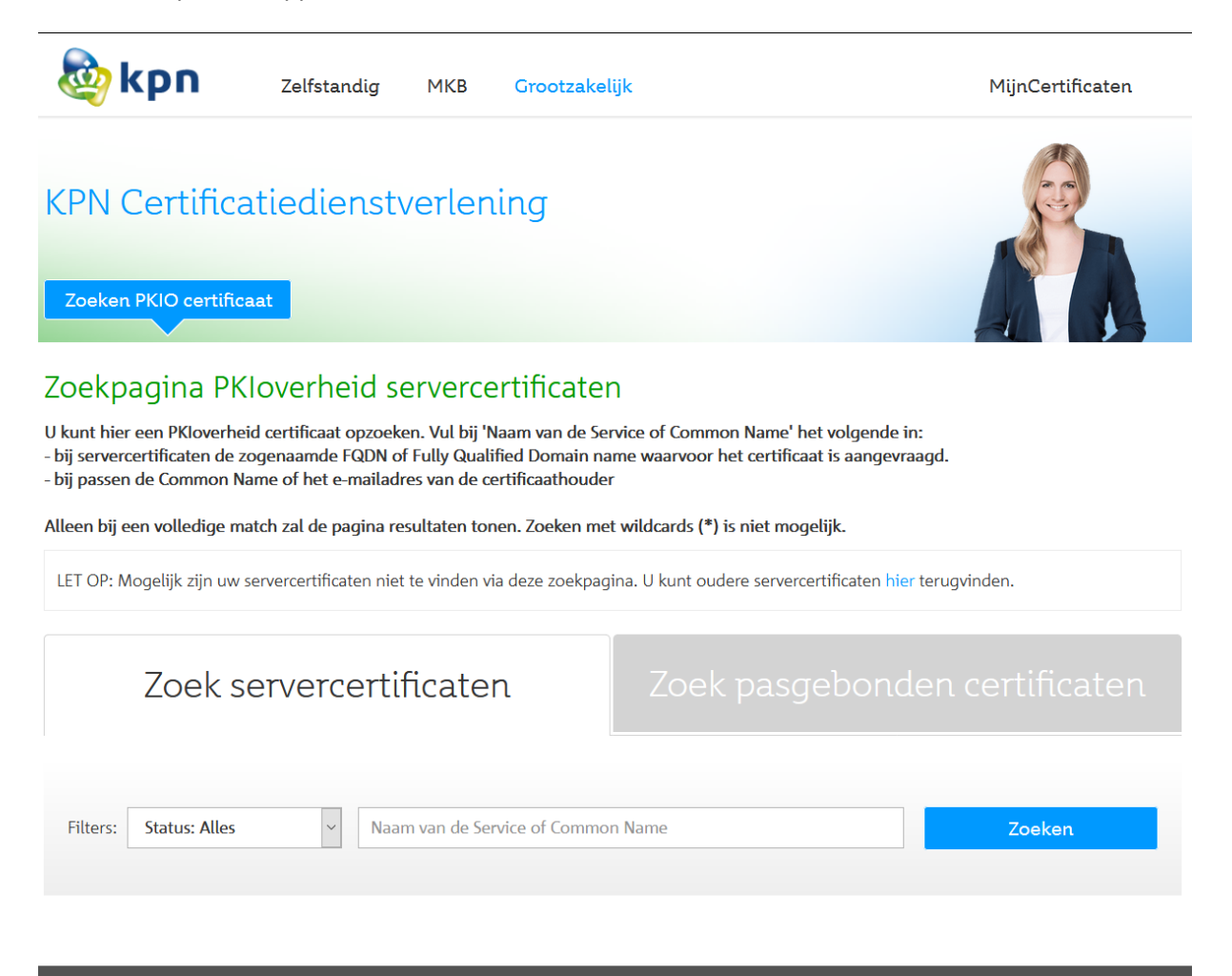

Vul de naam van de service (FQDN) in. Vervolgens enter of klikken op Zoeken

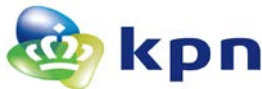

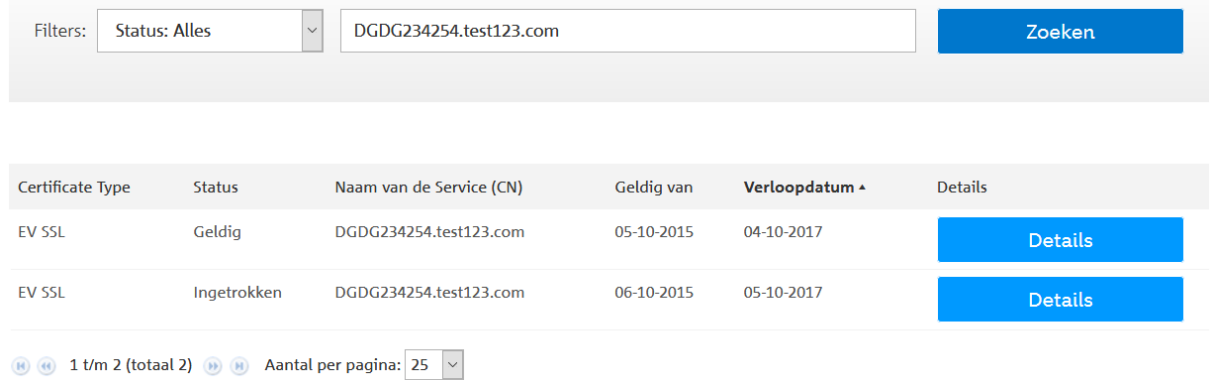

 $<$  Terug naar zoeken

ekken

## $\triangleright$  Klik op Details

# PKloverheid detailgegevens servercertificaat

#### Uw servercertificaat

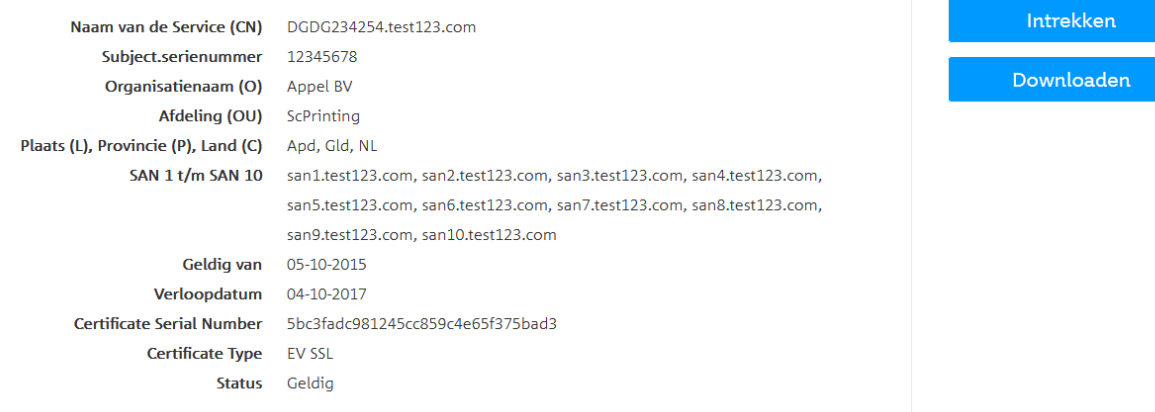

# **Zoeken pasgebonden certificaten**

 $\triangleright$  Klik op tabblad 'Zoek pasgebonden certificaten'

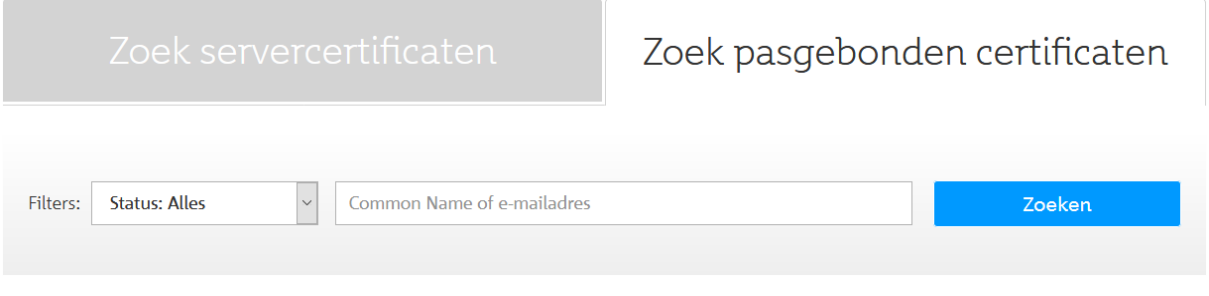

 $\triangleright$  Vul de Common Name of het e-mailadres in en klik op Zoeken.

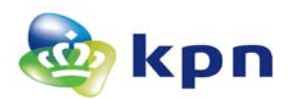

# PKIoverheid detailgegevens pasgebonden certificaat

Uw pasgebonden certificaat

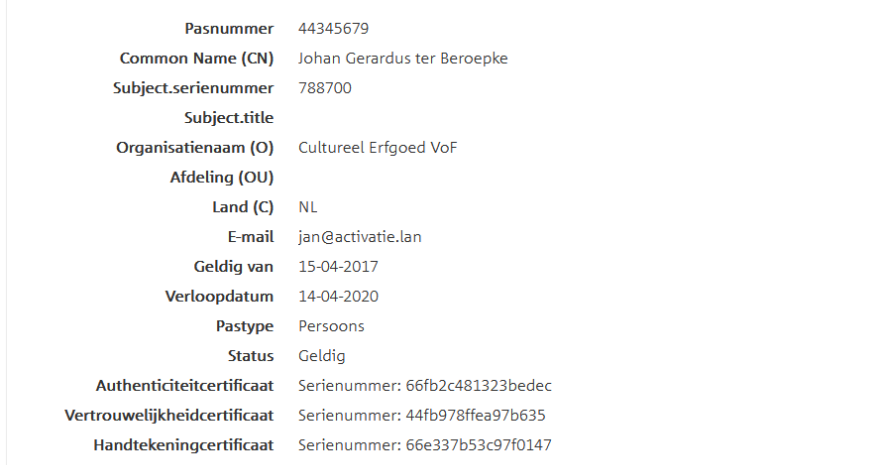

Intrekken Download authentici-<br>teitcertificaat

< Terug naar zoeken

-Download vertrouwe<br>lijkheidcertificaat

Download handtekeningcertificaat

De overige functies zijn alleen toegelicht voor servercertificaten en werken voor pasgebonden certificaten identiek.

# **Downloaden**

- $\triangleright$  Ga naar de Details van het betreffende servercertificaat
- $\triangleright$  Klik op Downloaden.

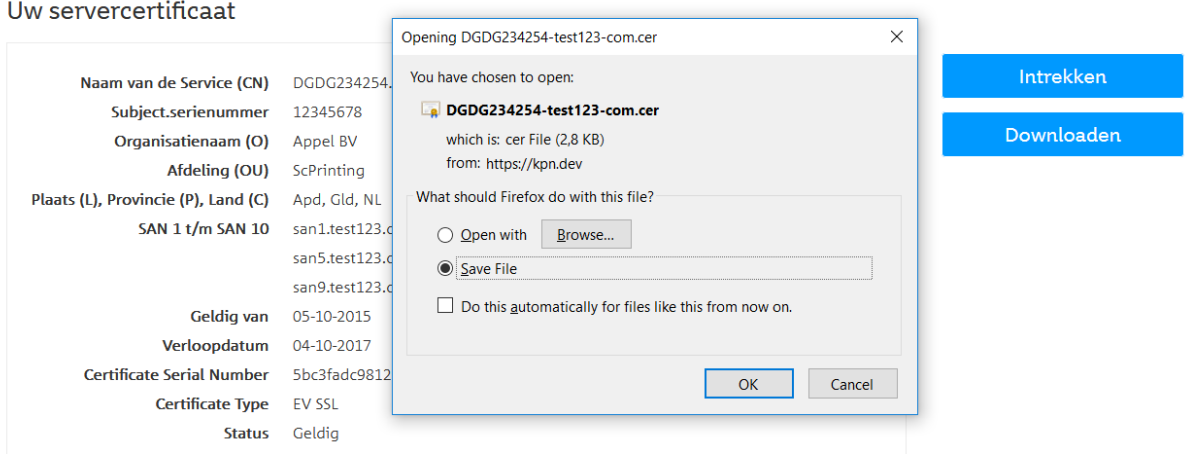

 $\triangleright$  Sla het bestand op. Het gedownloade certificaat is in PEM encoded formaat.

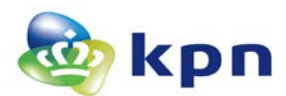

## **Intrekken**

- $\triangleright$  Ga naar de Details van het betreffende servercertificaat
- $\triangleright$  Klik op Intrekken

LET OP: Indien de status van het certificaat 'ingetrokken' is, ontbreekt de knop 'Intrekken'

Intrekken PKIoverheid servercertificaat

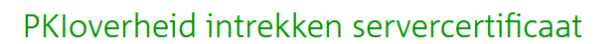

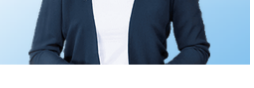

< Terug naar zoeken

Details servercertificaat

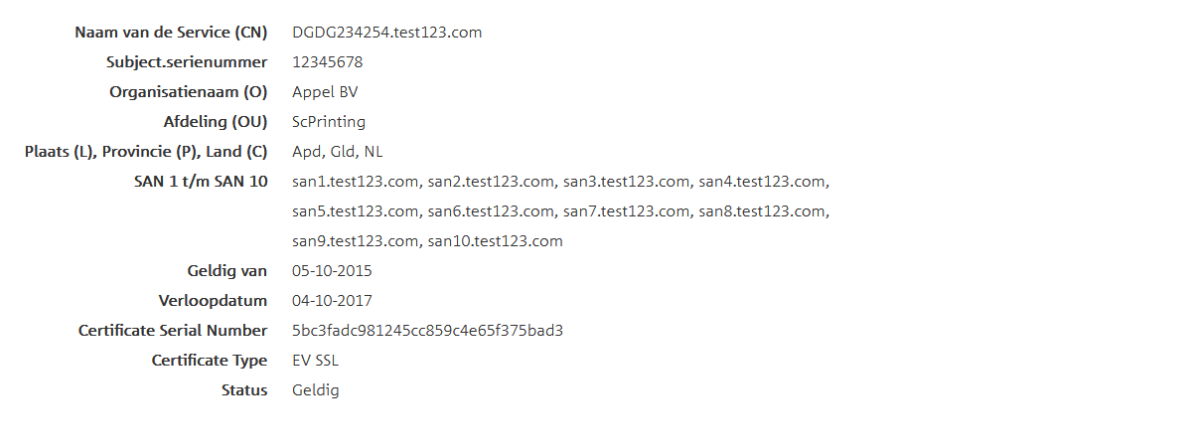

Intrekcode (Challenge Phrase)

Als dit het correcte certificaat is dan kunt u het via deze pagina intrekken indien u de Certificaatbeheerder bent. Voer de intrekcode in die de Certificaatbeheerder heeft ontvangen direct na de uitgifte van het certificaat.

Intrekcode\*

De intrekcode van het servercertificaat

BELANGRIJK: Intrekking vindt bij invoer van de juiste intrekcode DIRECT plaats en is ONHERROEPELIJK. Mocht het systeem waarop dit certificaat staat nog in gebruik zijn dan betekent intrekking zeer waarschijnlijk een verstoring van de service die dit systeem levert. Door het uitvoeren van deze intrekopdracht gaat u akkoord met onze Relying Party Agreement.

#### Voer de intrekcode in en klik op Intrekken

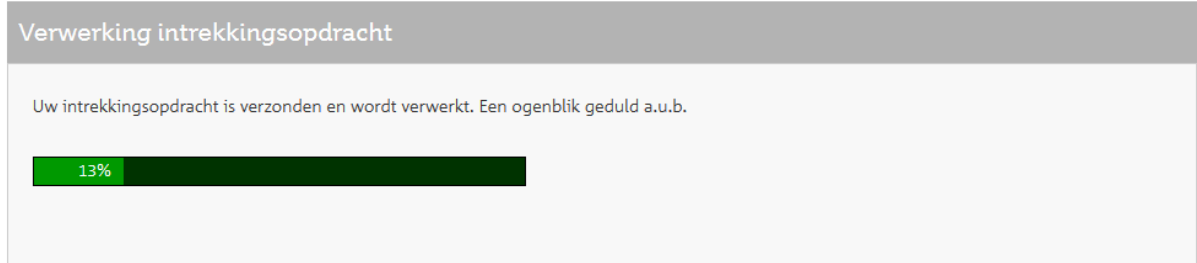

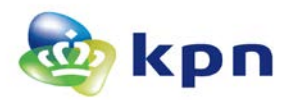

### **Bij succes**

Uw intrekkingsopdracht is verzonden en wordt verwerkt. Een ogenblik geduld a.u.b.

De intrekking is gelukt!

### **Bij mislukking**

Bij mislukking wordt een foutcode weergegeven. Noteer deze code en neem contact op met de Servicedesk.

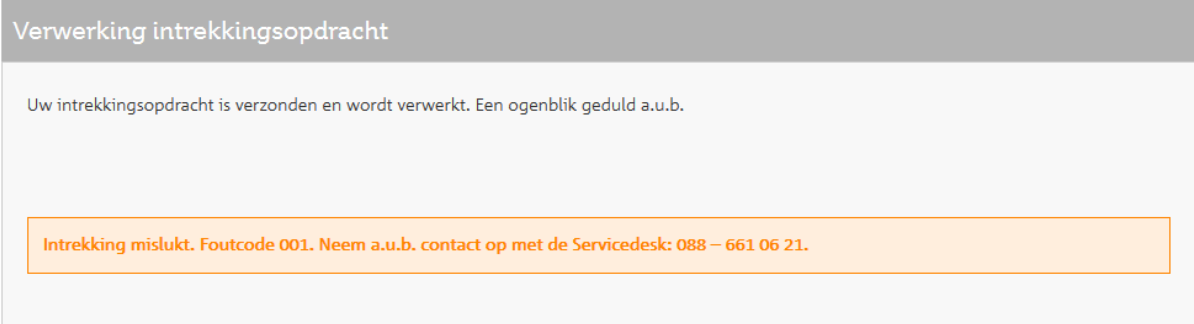

### **Bij onjuiste intrekcode**

Na 5 onjuiste pogingen is intrekking via de pagina niet meer mogelijk.

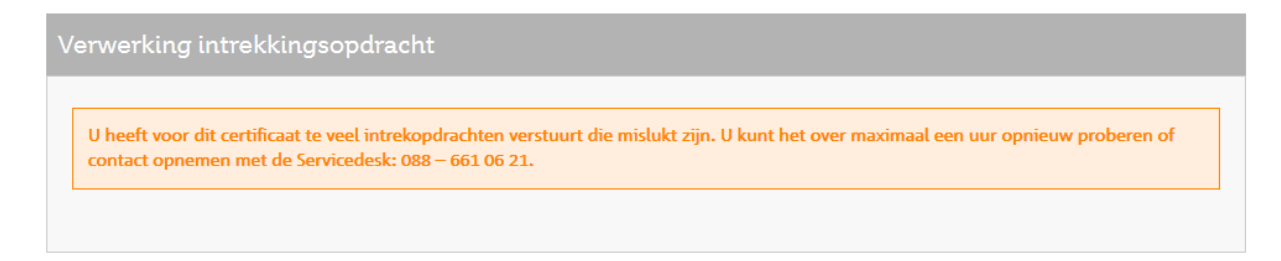